## **Mesečno fakturiranje (Fakturiranje.web)**

Sistem je narejen tako, da najprej v meniju 5.3.C vnesete tipe mesečnega fakturiranja in vanj vnesete storitve, datumsko obdobje veljavnosti, količino, ceno in ostale podatke. Potrebno je vnesti najmanj en tip s poljubno vsebino.

Če želite, lahko obkljukate tudi upoštevanje popusta, ki je vnesen na partnerju.

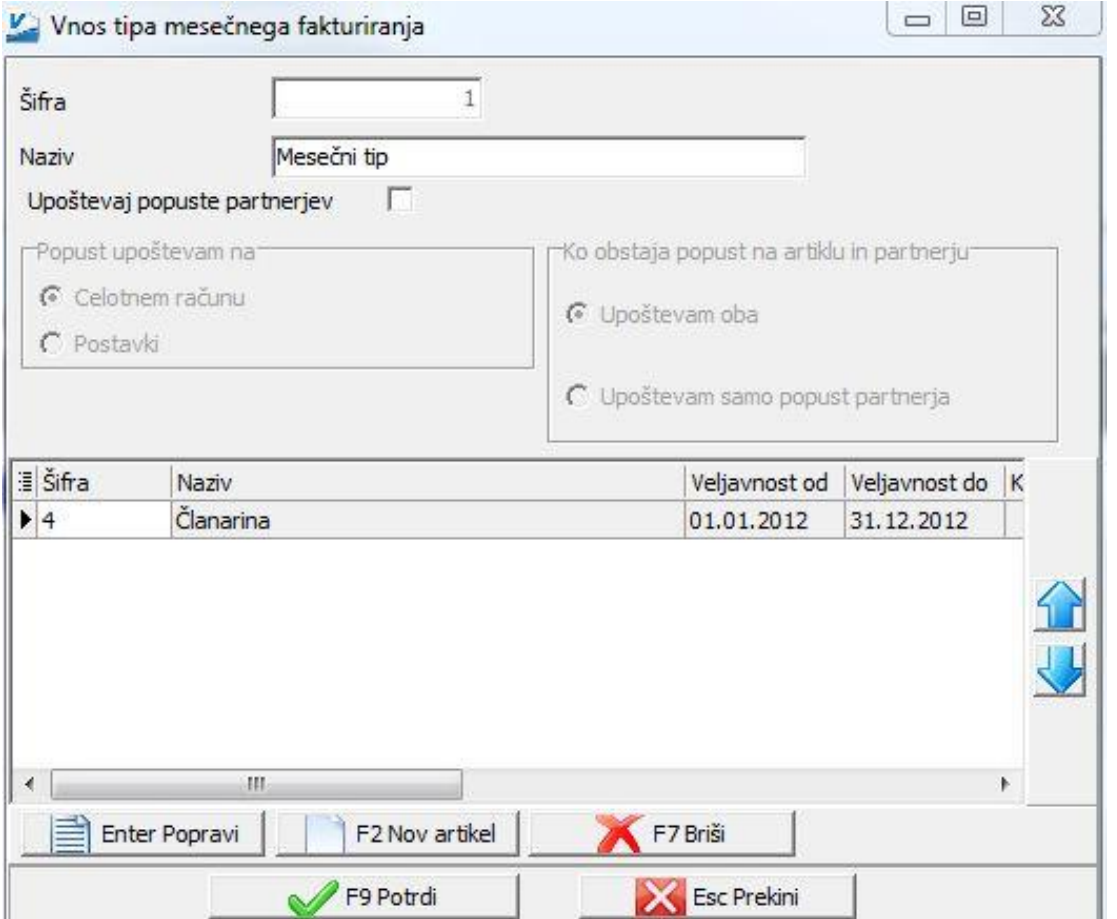

Mesečni računi so v pregledu računov tudi drugače (sivo) obarvani od ostalih, tako da se vizualno ločijo od ostalih.

Na partnerjih se pojavi nov zavihek Mesečni artikli, kjer se vidi kaj točno ima posamezen partner na sebi (mesečni artikli). Mogoče je tudi vsebino spreminjati kar tukaj, kljub temu pa priporočamo, da se več uporablja skupni pregled v meniju 5.1.3.

Preko menija 5.1.3 ali namenskega gumba na pregledu računov vstopite v del programa, kjer se dela vse v zvezi z mesečnim fakturiranjem:

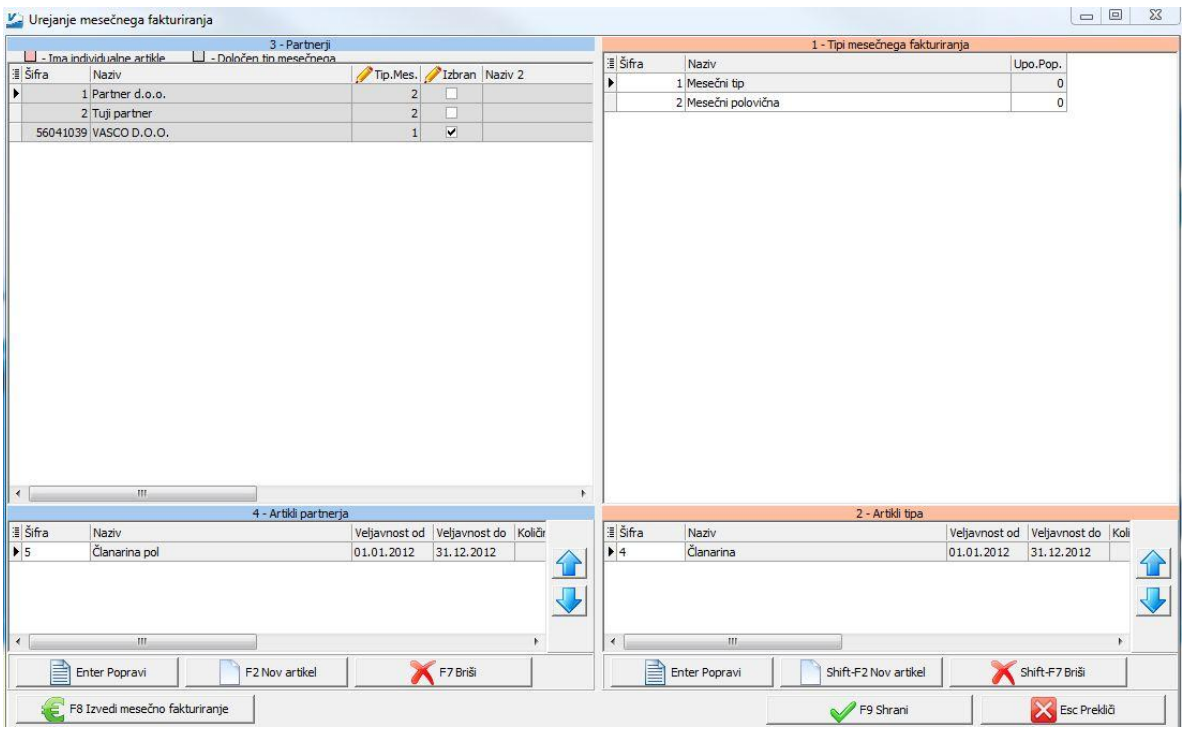

Tu lahko posameznemu tipu popravljate ali vnašate druge storitve, nato pa posameznemu partnerju s kljukico dodate poljuben tip.

Mogoče je partnerju dodati tudi individualne artikle, ki jih ni na tipu, če želite komu obračunati nekaj mimo že nastavljenih tipov.

Na koncu zaženete gumb »Izvedi mesečno fakturiranje« in vnesete potrebne podatke za izdelavo računov, ter kliknete potrdi. Program naredi filter in prikaže le račune, narejene v tej seriji, tako da jih takoj vidite in greste lahko direktno na »F5 tiskaj« za tiskanje ali pošiljanje po elektronski pošti. Vsaka serija dobi svojo številko, ki se vidi v zadnjem stolpcu. Uporabna je zato, če pomotoma narobe fakturirate in želite vse pobrisati. Kliknete »F7 briši« na enem od teh računov, program že ponudi, da lahko pobriše tudi celo serijo in le še potrdite.

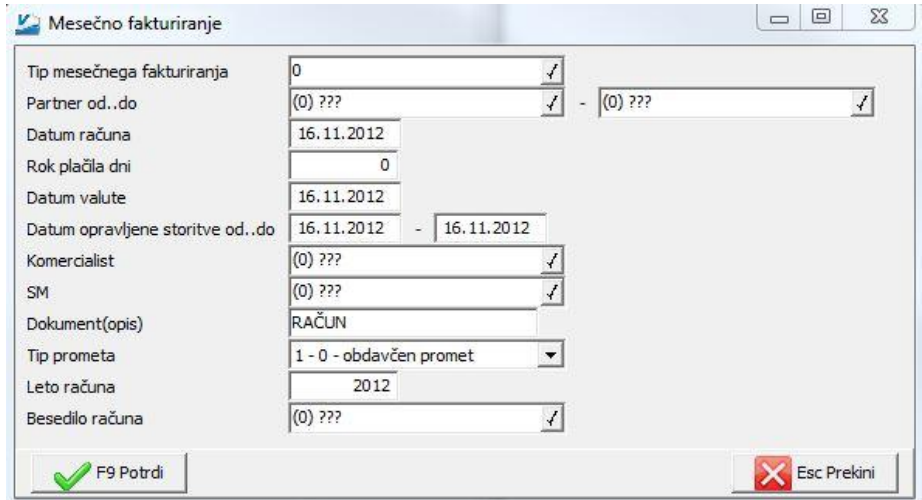